## **Inserting a Graphic Signature into a Word Document**

## **Introduction**

For most ECF filings, the s/signature is acceptable. However, there are times when a graphic signature is needed (see *[Judges Filing Preferences](http://www.scd.uscourts.gov/CMECF/preferences.asp)*).

[For instructions on creating a graphic signature, see](http://www.scd.uscourts.gov/AttorneyResourceManuals/Signatures/Creating_a_Graphic_Signature.pdf) *Creating a Graphic Signature*.

## **Steps to Insert Signature**

To insert the signature file previously created, follow these steps.

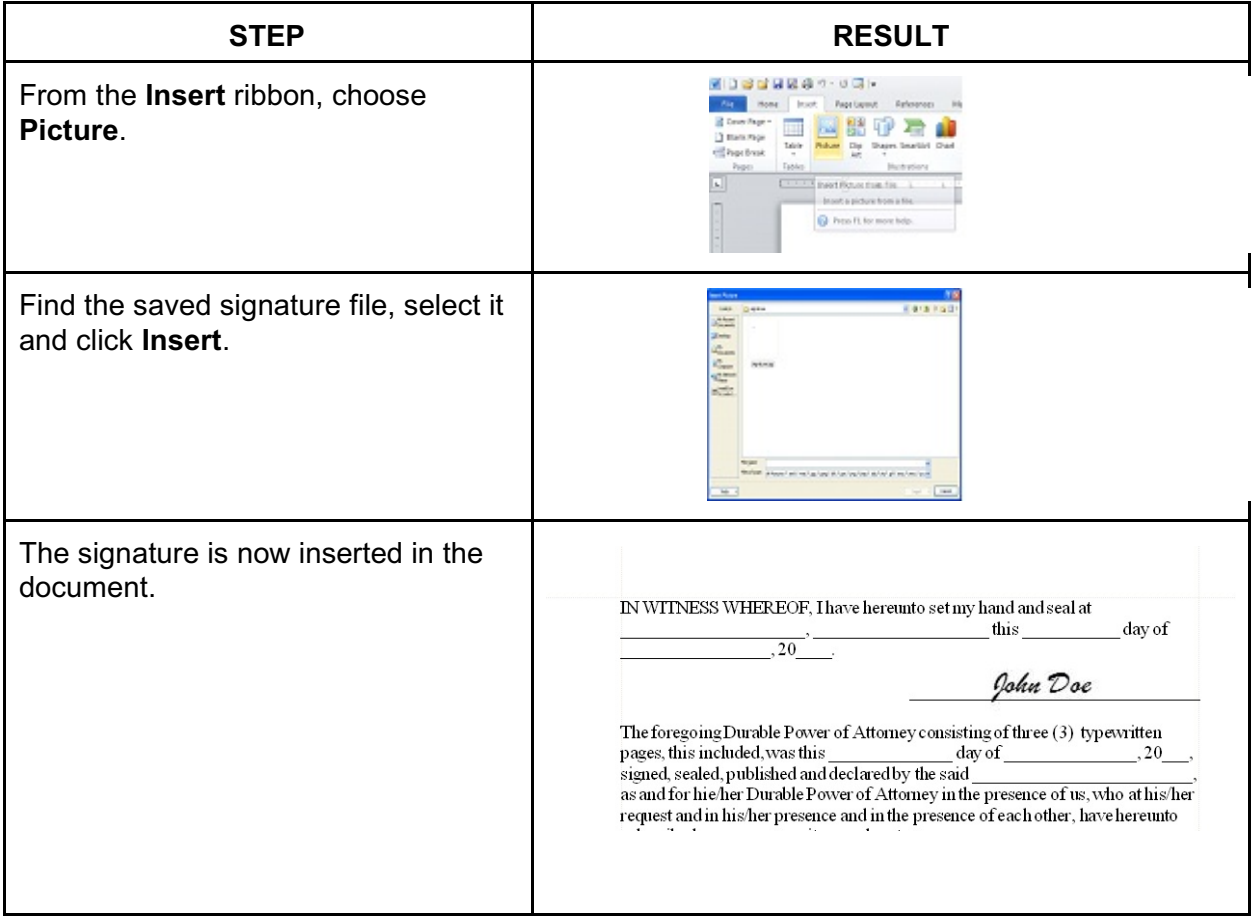

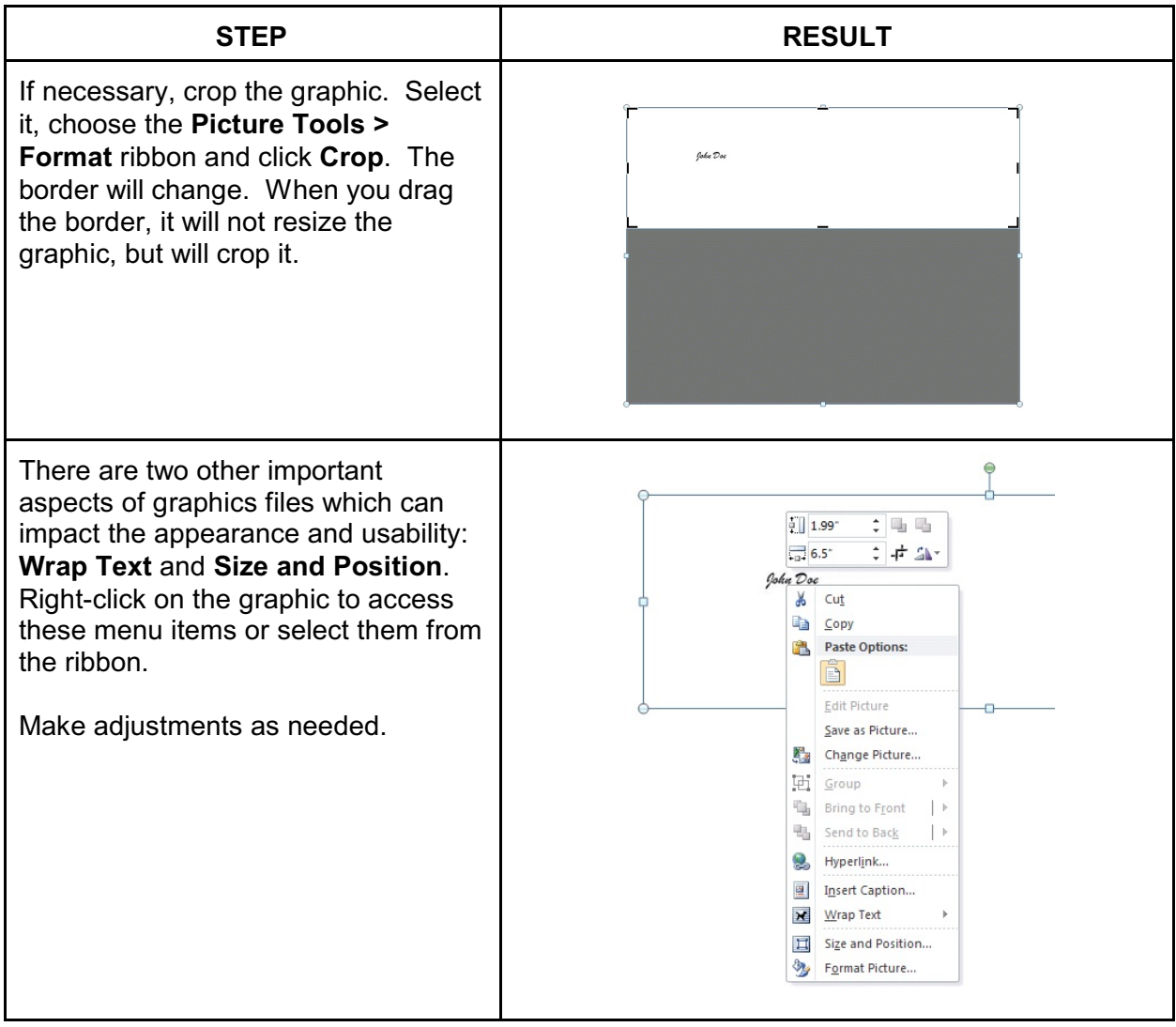